2019-2학기 등록금 납부와 관련하여 아래와 같이 안내드립니다.

**※ 학적유지자 : sc제일은행 가상계좌만 사용 가능**

- **※ 정규 및 초과학기자 : sc제일은행, 우리은행 가상계좌 모두 사용 가능**
- **※ 실납부액** 총액을 한 번에 이체해야 가능
- **※** 토스 등 **간편송금 어플** 사용 불가
- **※ 신용카드** 납부 불가, **할부** 납부 불가
- **1. 등록기간**

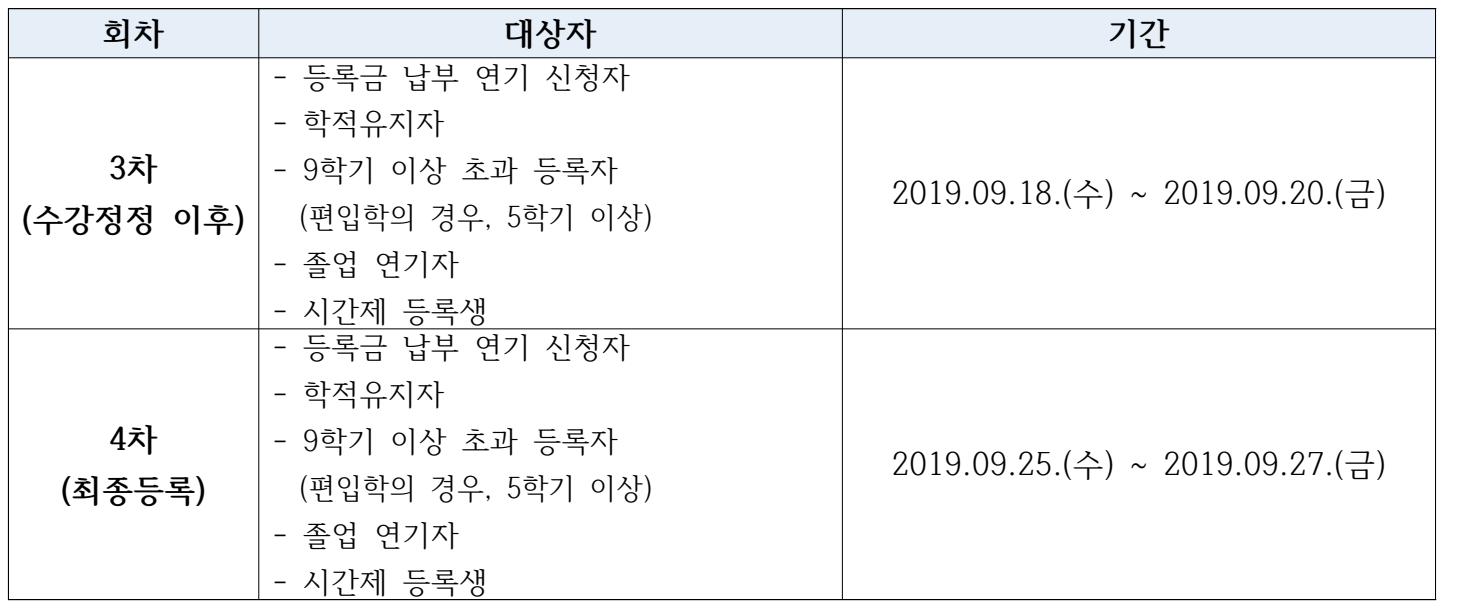

 **※ 9학기 이상 초과등록자, 학적유지자, 시간제 등록생, 졸업연기 신청자는 3차, 4차 등록기간에 납부 해주기시 바랍니다.**

 **※ 등록금 납부연기 신청자는 2차 등록기간부터 납부 가능합니다.**

 **※ 초과학기 등록자의 경우, 수강 정정 이후 신청 학점을 기준으로 등록금이 산정됩니다. 수강포 기 결과는 반영되지 않습니다.**

**2. 등록절차 및 방법**

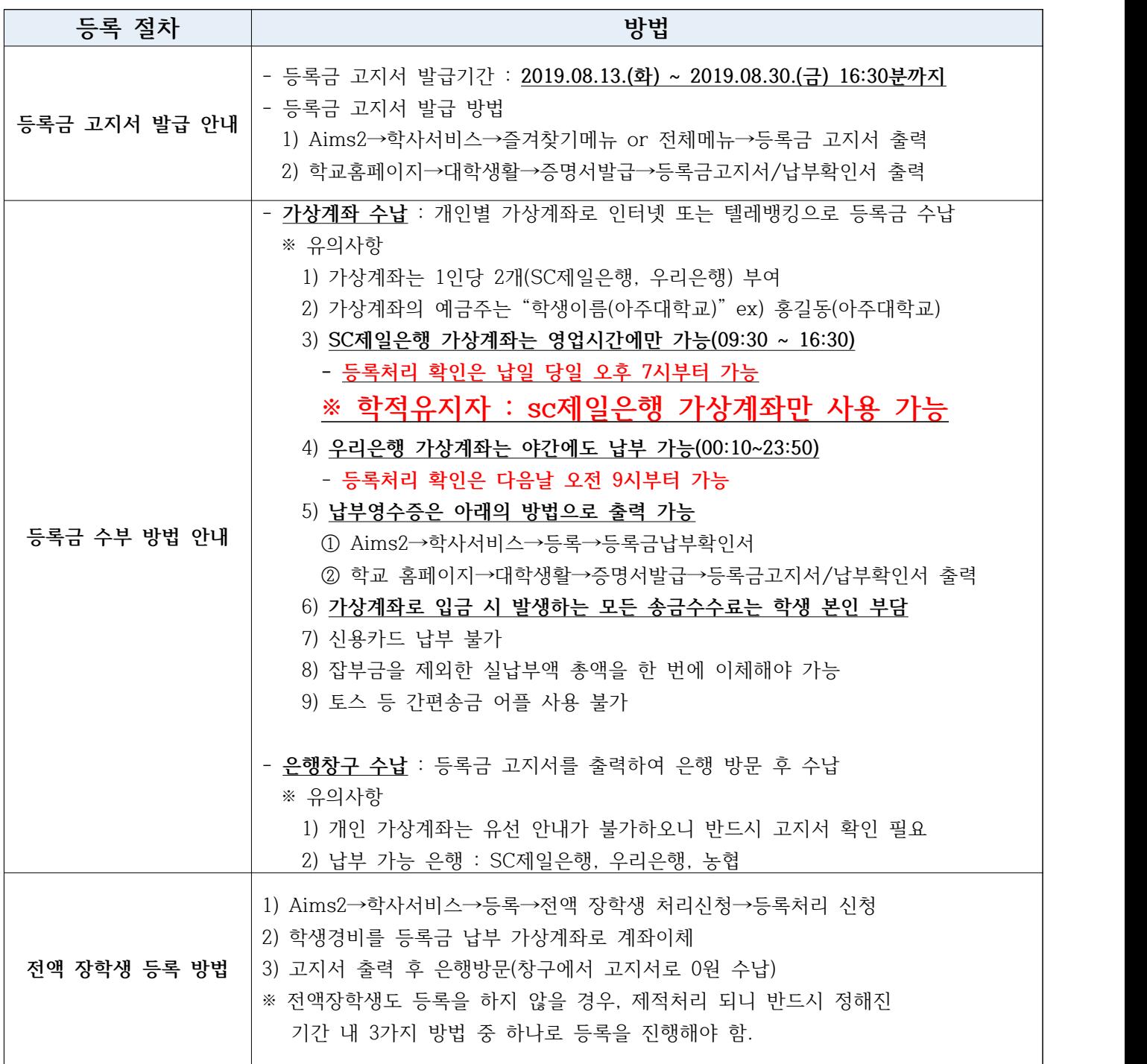

#### **3. 유의사항**

- 가. 9학기 이상 초과등록자, 학적유지자, 시간제 등록생, 졸업연기 신청자는 3차, 4차 등록기간에 납부해주기시 바랍니다.
- 나. 등록금 납부연기 신청자는 2차 등록기간부터 납부 가능합니다.
- 나. 등록금을 납부하지 않은 학생은 수업일수 1/4선(9월 27일)이 지나면 휴학신청을 할 수 없습니다.
- 다. 등록금을 완납하지 않고 휴학을 원하는 학생은 9월 27일 이전까지 반드시 휴학 신청을 완료하시기 바랍니다.
- 라. 등록금 납부 후 환불을 원할 시, 등록금 환불 기준에 따라 등록금이 환불됩니다.
- 마. 등록휴학으로 인한 2019-2학기 무료복학자는 등록금 고지서가 출력되지 않습니다. **(무료복학자 등록금 완납 처리는 수업일수 1/4선(9월 27일) 이후 완료됩니다.)**

#### **4. 초과등록 및 학적유지 등록금 납부액 안내**

## **가. 초과등록**

- 등록금 산정 : 수강정정 기간 종료 후 신청된 학점 기준

**※ 수강포기기간에 수강신청 학점이 변경되어도 기 산정된 등록금은 변동 없음**

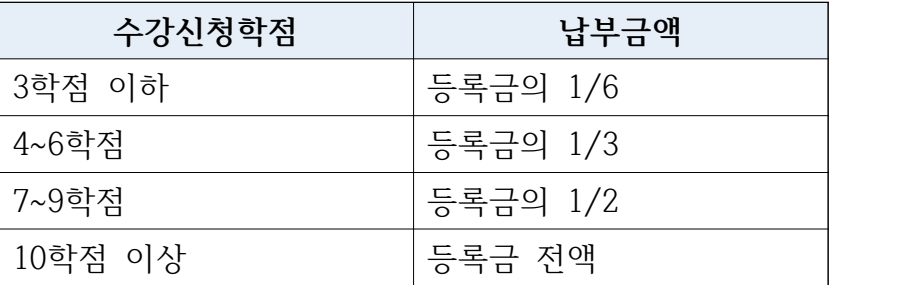

### **나. 학적유지등록**

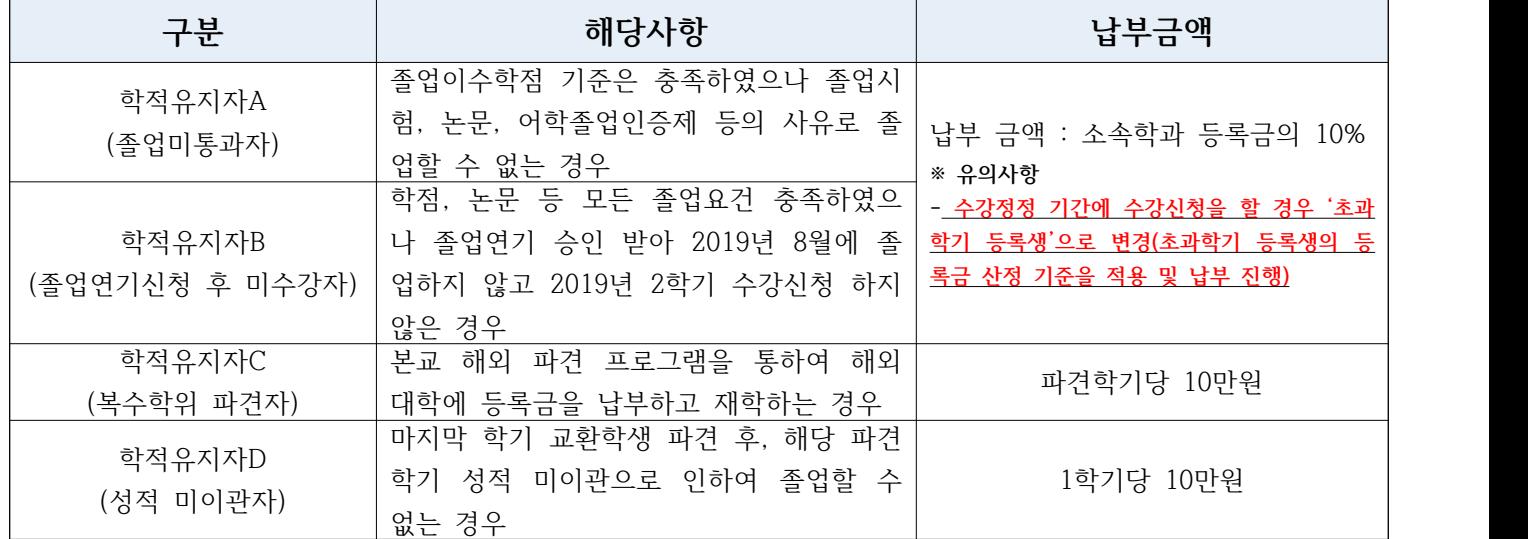

### **4. 등록금 환불 관련 안내**

가. 등록 후 휴학 or 자퇴에 따른 등록금 환불 기준(환불 사유 발생일 기준)

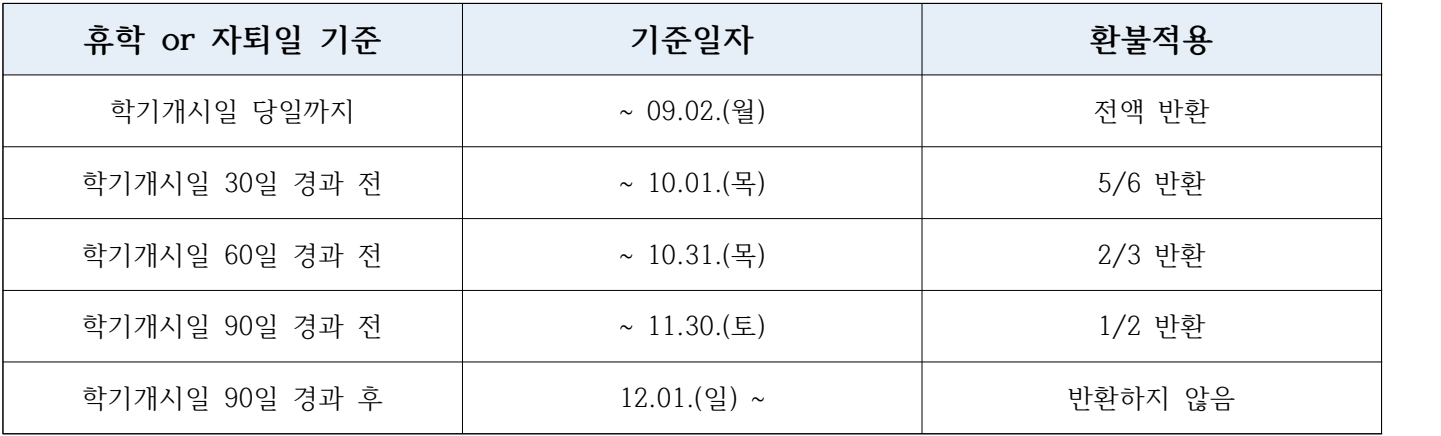

나. 등록금 환불 신청방법

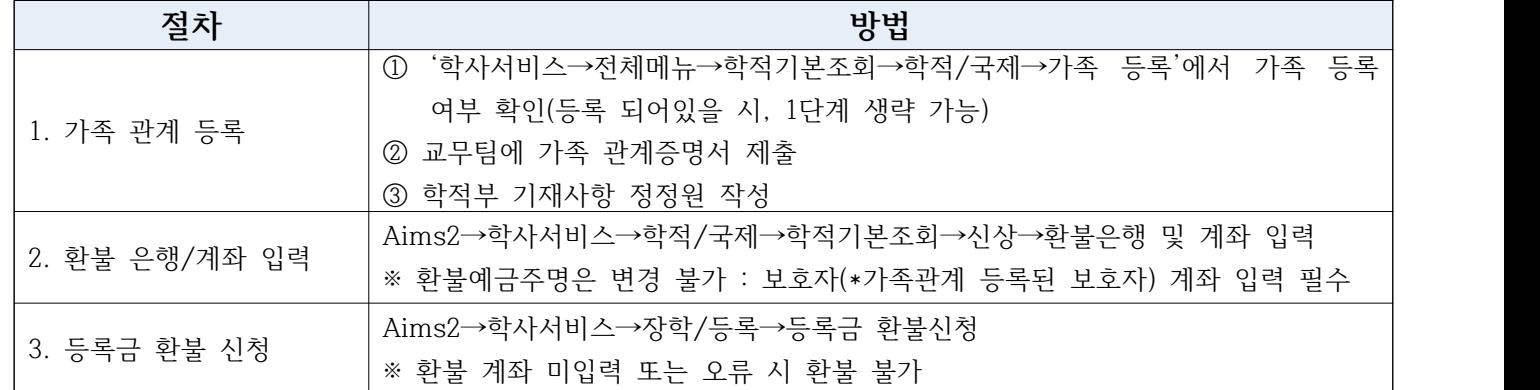

# **5. 등록 관련 문의처**

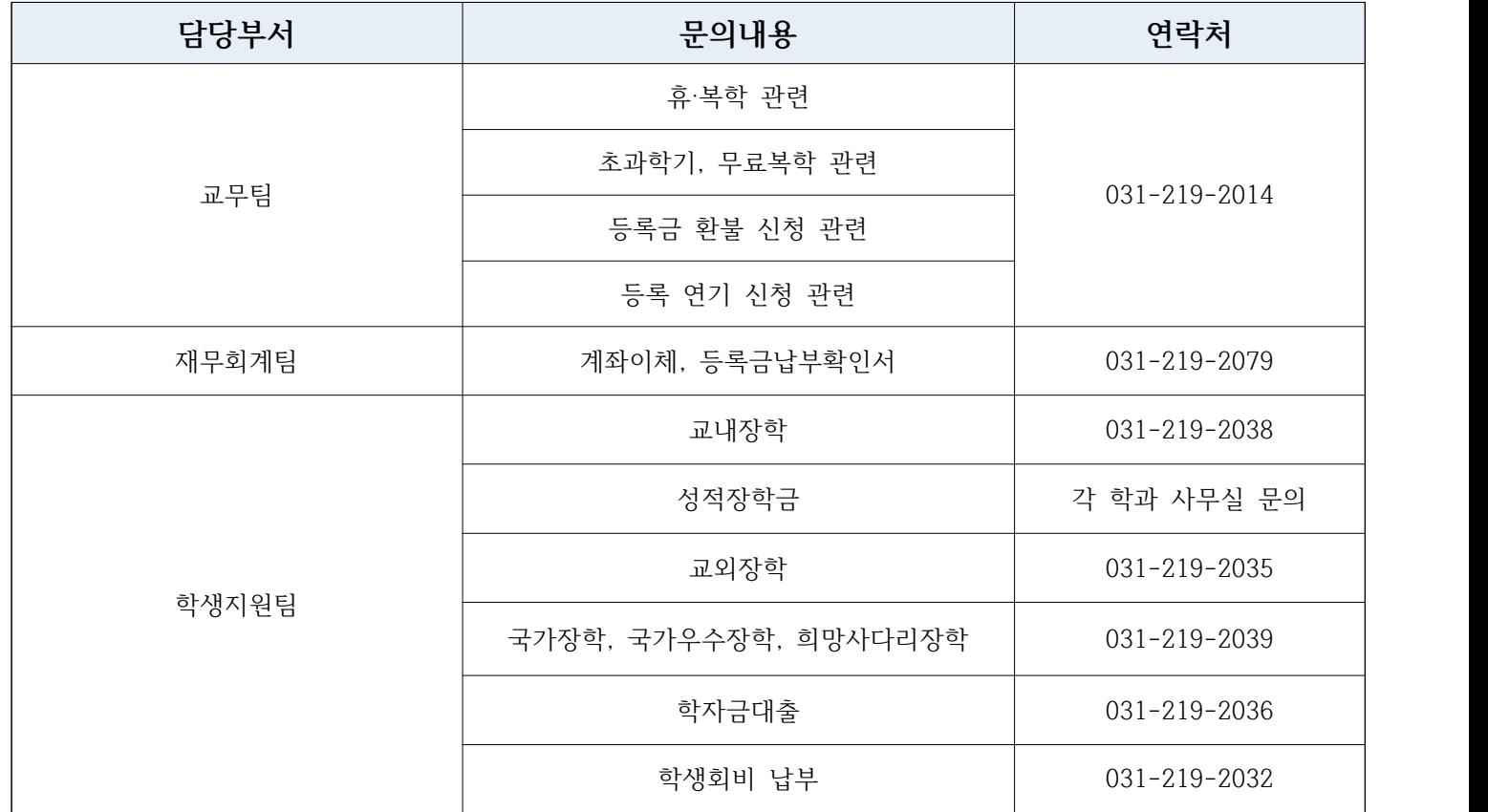